## LOT在庫登録

入庫データとしてLOT別の在庫を取り込みます。 ふくろう導入時のLOT別の開始在庫を登録する場合に使用します。 (通常商品は、開始在庫登録を使用してください)

## 1) 登録方法

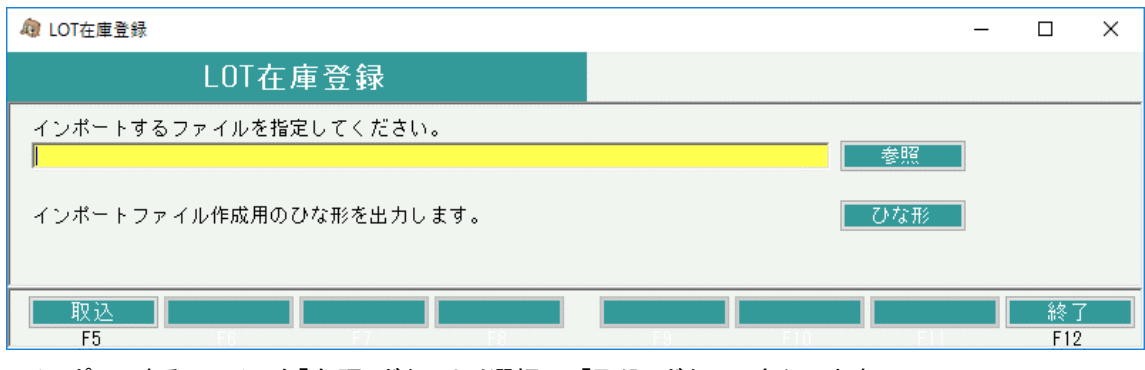

・インポートするファイルを「参照」ボタンより選択し、「取込」ボタンで実行します。

※ファイルはタブ区切りのテキストファイルを指定してください。

・取り込みしたデータは入出庫入力画面より、修正・削除が可能です。

## Point

「ひな型」ボタンより、インポートの元となるデータを登録するためのエクセルファイルをを出力することが可能です。

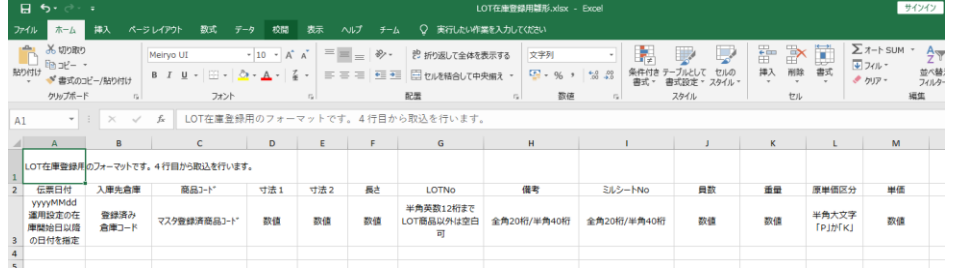

・4行目から取込を行うので、データは4行名から入力してください。

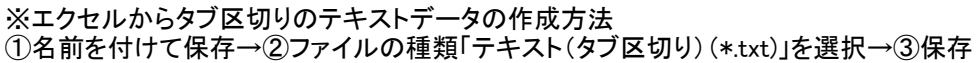

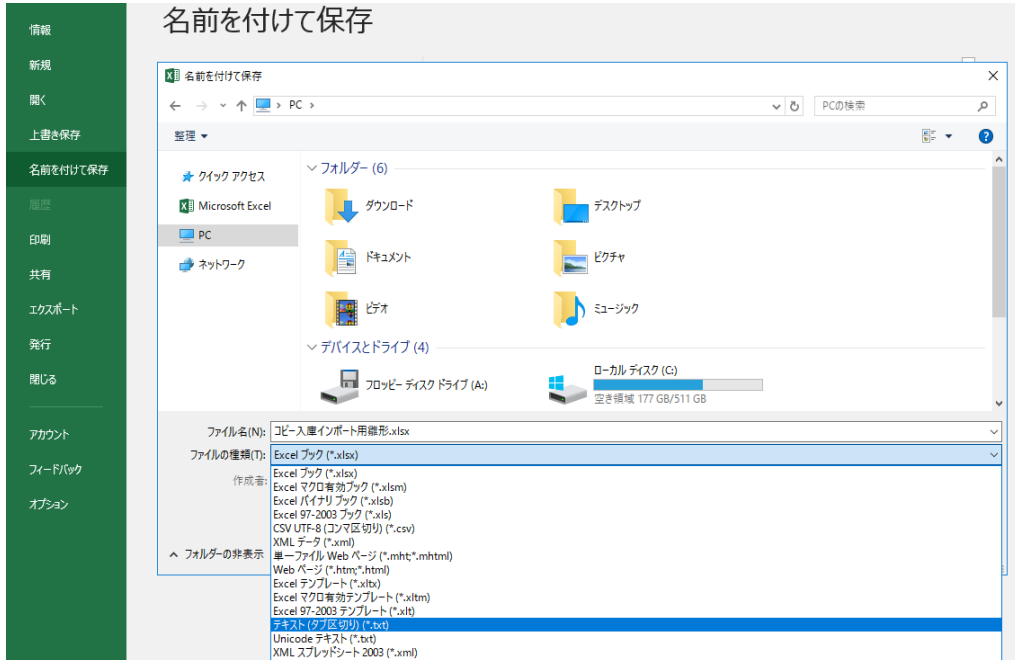

## 1) インポート項目説明

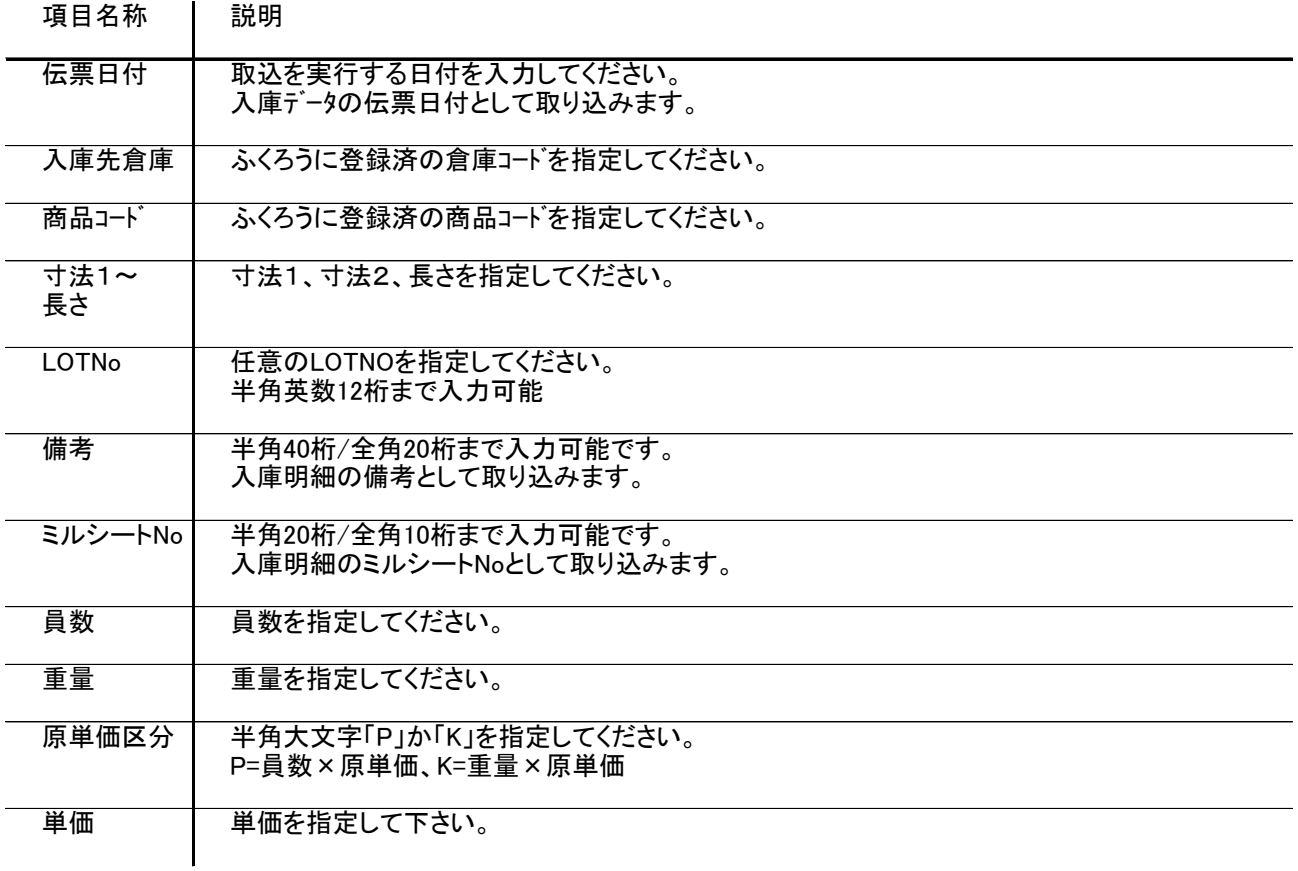